# MyFilmLA Guide **Film** Submitting a Change Request

To make any changes to an LA after it's been submitted, you'll need to submit a **Change Request**. You can submit change requests for:

- Dates & Times
- Posted Parking
- Equipment
- Personnel
- Lane Closures
- Activities
- Base Camp Notes
- Crew Parking Notes

### STEP 1

- » Navigate to your Home Page and locate the My Location Authorizations box.
- » Locate the LA you'd like to edit.

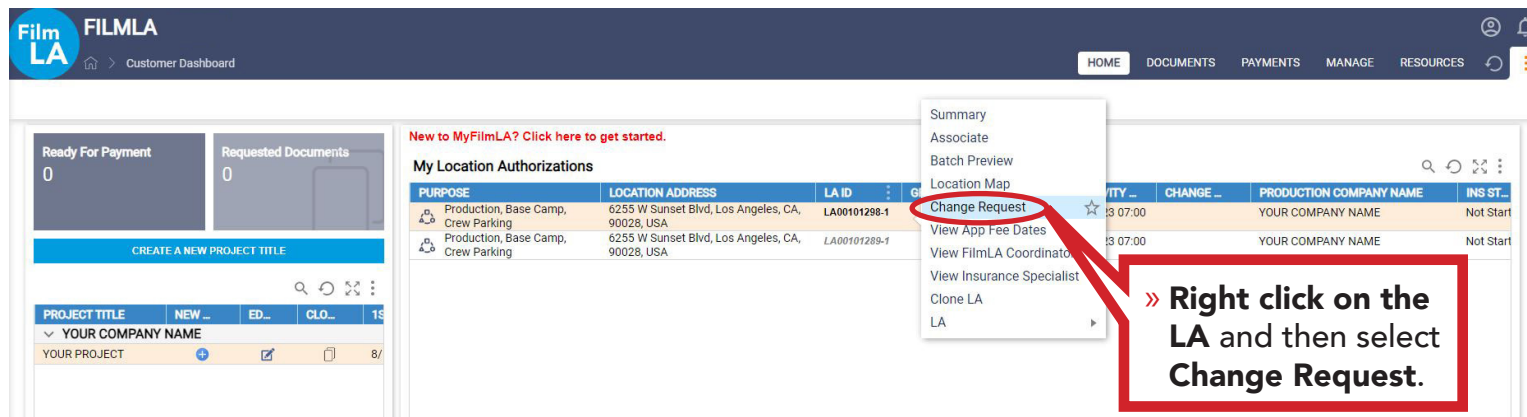

## STEP 2

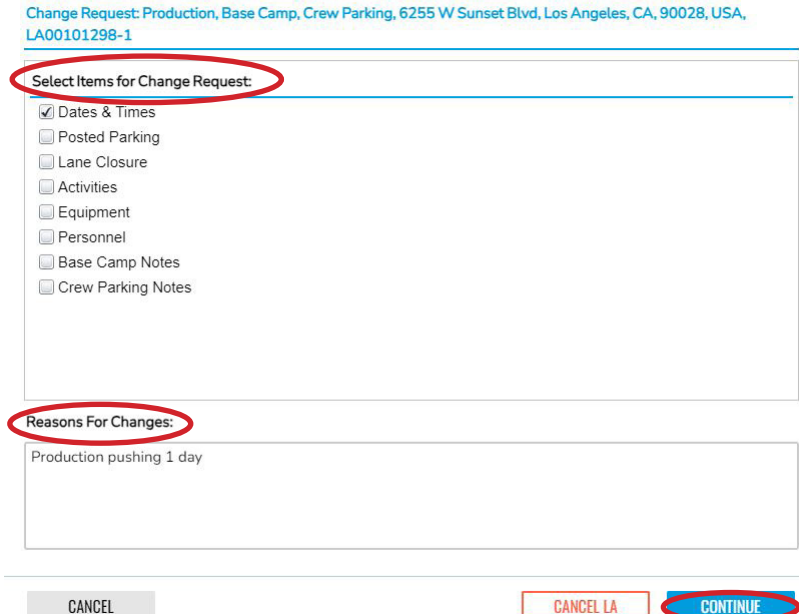

- » In the new pop-up window, check the box next to the item you'd like to change. You can select more than one item.
- » Next, provide a **brief description** of why the change is needed in the Reasons For Changes box.

*Examples of reasons may include:*

- *• Production pushing their dates*
- *• Production adding equipment*
- *• Production extending their parking request*

#### » Click CONTINUE.

## STEP 3

Film

» Make your desired changes.

#### EXAMPLE: DATES & TIMES

*In the example below, we're editing the DATES of the LA.*  The dates in the bottom box reflect what you have already entered.

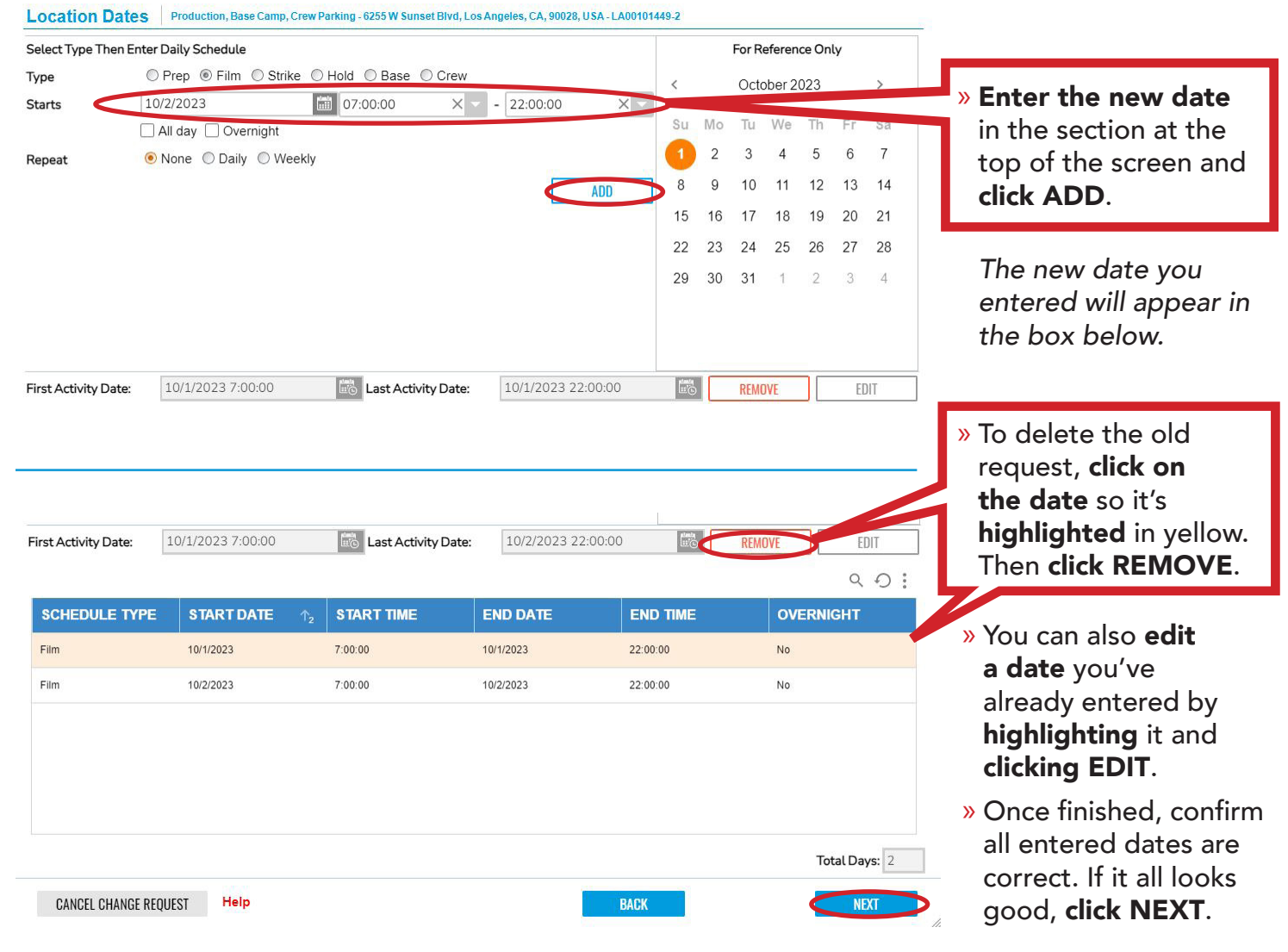

- » A confirmation window will pop-up. After reading its message, click CLOSE.
- » If a coordinator is assigned to your project, they will need to approve any change requests. Please also contact your coordinator directly to inform them of the change.